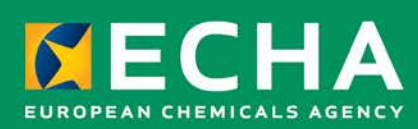

# How to use EUSES 2.2.0

September 2019

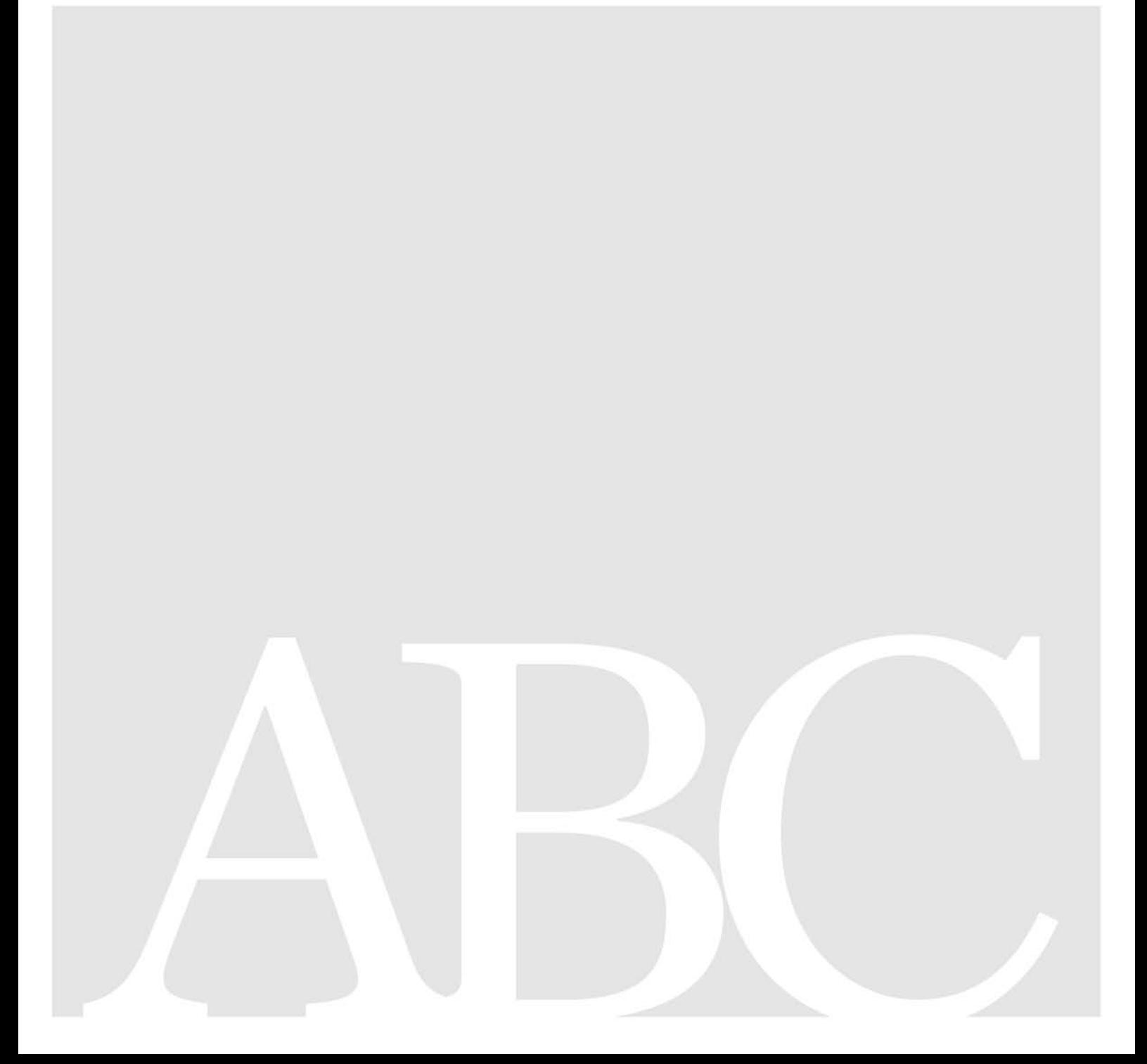

#### **Disclaimer**

This document aims to assist users in complying with their obligations under the Biocides Regulation. However, users are reminded that the text of the Biocides Regulation is the only authentic legal reference and that the information in this document does not constitute legal advice. Usage of the information remains under the sole responsibility of the user. The European Chemicals Agency does not accept any liability with regard to the use that may be made of the information contained in this document.

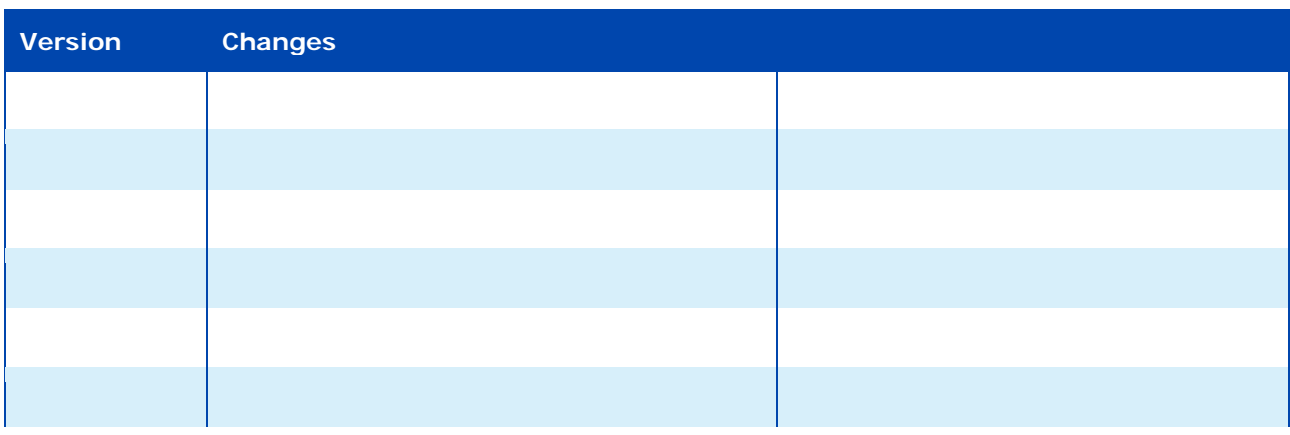

#### **Title: How to use EUSES 2.2.0**

**Reference:** ECHA-19-H-09-EN **ISBN:** 978-92-9020-725-2 **Cat. Number:** ED-01-19-718-EN-N **DOI:** 10.2823/76902 **Publ.date:** September 2019 **Language:** EN

© European Chemicals Agency, 2019 Cover page © European Chemicals Agency

If you have questions or comments in relation to this document please send them (quote the reference and issue date) using the information request form. The information request form can be accessed via the Contact ECHA page at: <http://echa.europa.eu/contact>

#### **European Chemicals Agency**

Mailing address: P.O. Box 400, FI-00121 Helsinki, Finland Visiting address: Annankatu 18, Helsinki, Finland

# **Table of Contents**

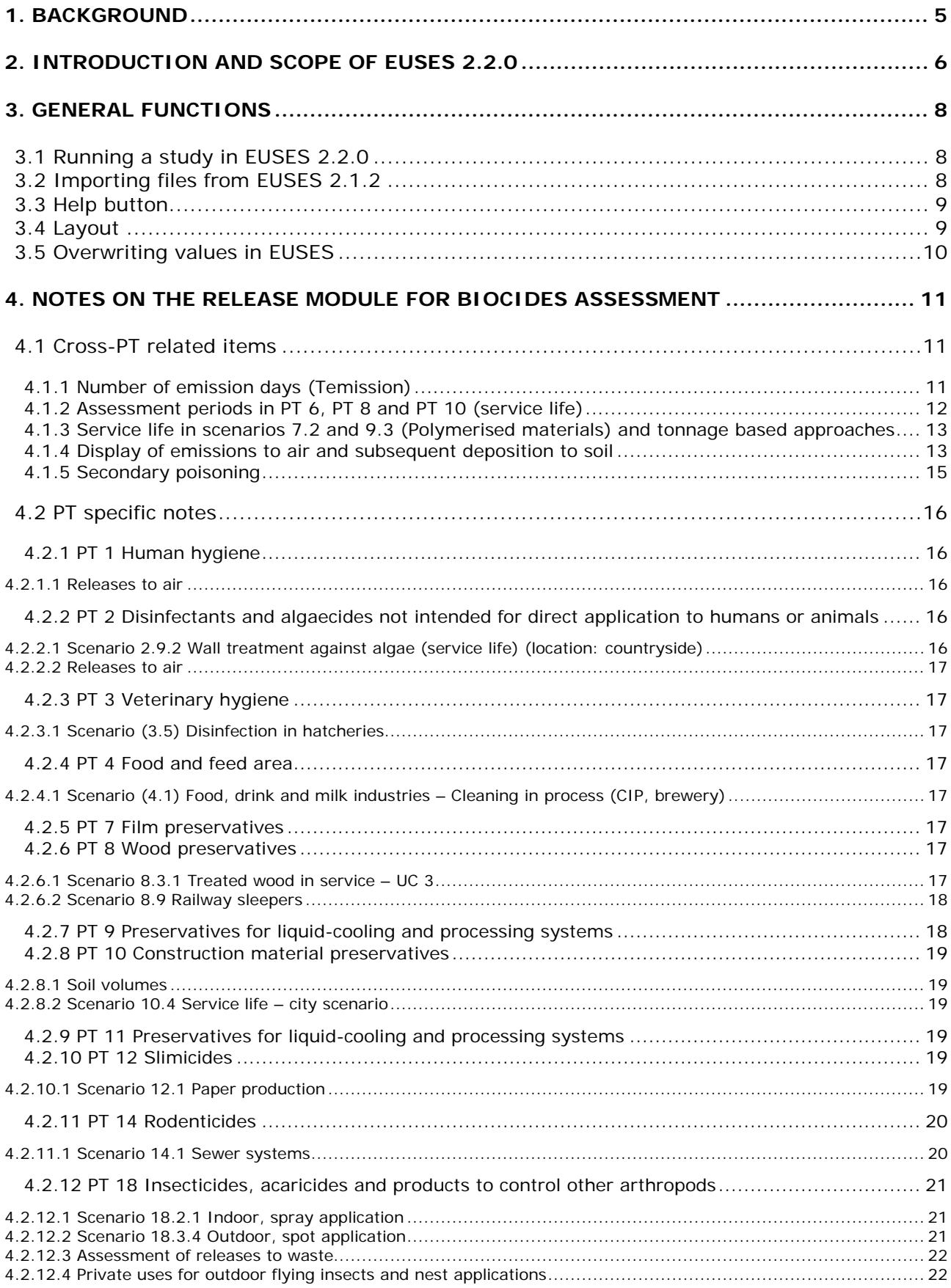

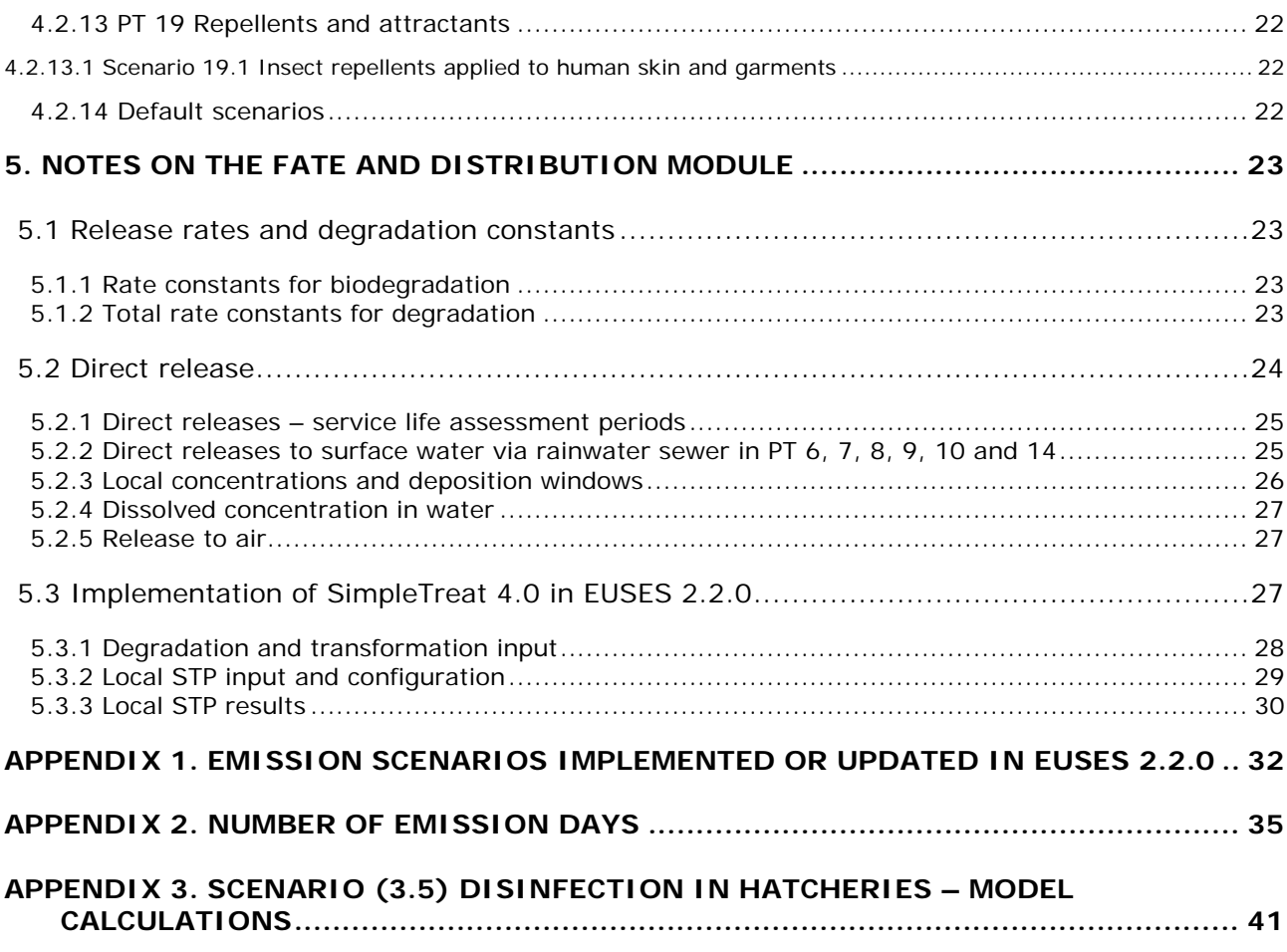

# **Table of Tables**

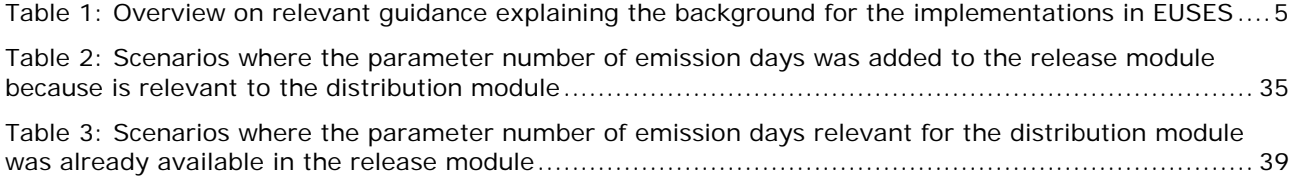

# <span id="page-4-0"></span>**1. Background**

This document is not meant as a software manual but as a guide describing the changes and new features in the EUSES software version 2.2.0 compared to the previous version EUSES 2.1.2 (2012) and **explaining the reasoning and way of how certain parameters and scenarios have been implemented in the existing limited EUSES software settings**.

For the scientific background on the implemented emission scenarios and SimpleTreat module, as well as on other exposure modules, please consult the existing guidance referred to in [Table](#page-4-1)  [1.](#page-4-1)

<span id="page-4-1"></span>**Table 1: Overview on relevant guidance explaining the background for the implementations in EUSES** 

| <b>Module</b>            | <b>Relevant guidance</b>                                                                                                    | Link                                                                                                    |
|--------------------------|----------------------------------------------------------------------------------------------------|----------------------------------------------------------------------------------------------------|
| Release                  | <b>Emission Scenario Documents</b><br>(ESD)                                                                                        | https://echa.europa.eu/quidance-<br>documents/quidance-on-biocides-<br>legislation/emission-scenario-documents                     |
|                          | <b>Technical Agreement for</b><br>Biocides (TAB)                                                                                   | https://webgate.ec.europa.eu/s-<br>circabc/faces/jsp/extension/wai/navigation/<br>container.jsp                                    |
| Fate and<br>distribution | Guidance on the Biocidal<br><b>Products Regulation</b><br>Volume IV Environment -<br>Assessment and Evaluation<br>(Parts $B + C$ ) | https://webgate.ec.europa.eu/s-<br>circabc/faces/jsp/extension/wai/navigation/<br>container.jsp                                    |
|                          | SimpleTreat 4.0 manual                                                                                                    | https://www.rivm.nl/en/soil-and-<br>water/simpletreat                                                                              |
|                          | EUSES chapter III model<br>calculations (for non-updated<br>parts in EUSES 2.2.0)                                                  | https://echa.europa.eu/documents/10162/<br>16908203/pt4_food_contact_materials_en.<br>pdf/6d9730f0-7ba1-4a34-aad4-<br>1b8d5ec9ec7f |

# <span id="page-5-0"></span>**2. Introduction and scope of EUSES 2.2.0**

The European Union System for the Evaluation of Substances (EUSES) is a software that helps chemical companies, authorities and research institutes to carry out qualitative assessments of the risks posed by chemical substances to the environment. It implements the technical guidance for the EU legislation for industrial chemicals and biocides. It dates back to 1994 and the last version was released in 2012.

In the EUSES version 2.2.0, the software was updated as an intermediate step to provide a software solution until the major EUSES update (planned to take place between 2020 and 2022) is finalised. The major update will result in a merge of the existing tools CHESAR and EUSES into a new state-of-the-art software tool.

In the intermediate update (resulting in this EUSES version 2.2.0), the software and the user interface as such, as well as the structure of the implemented modules was not changed; only some missing features were added.

The previous version, EUSES 2.1.2, implemented Emission Scenario Documents (ESDs) covering product types (PT) for biocides that were prepared before 2012. More ESDs have been developed since then and already existing ESDs have been updated. In EUSES 2.2.0, missing emission scenarios developed after 2012 have been implemented, and the previously implemented emission scenarios have been re-structured for harmonisation reasons.

In addition, the processing of direct releases was included in the fate and distribution as well as the risk characterisation module. A full risk assessment can now also be performed with EUSES for uses specifically with biocides, resulting in direct releases to soil and surface water (in EUSES 2.1.2 PEC values were calculated in the release module but were not necessarily further processed in the software).

Furthermore, the new version of SimpleTreat (v4.0) was included in EUSES 2.2.0 in addition to SimpleTreat 3.1. Ideally, Simple Treat 4.0 should be used for the exposure assessment of biocides.

The following figure summarises the main changes in EUSES 2.2.0 compared to the previous EUSES version:

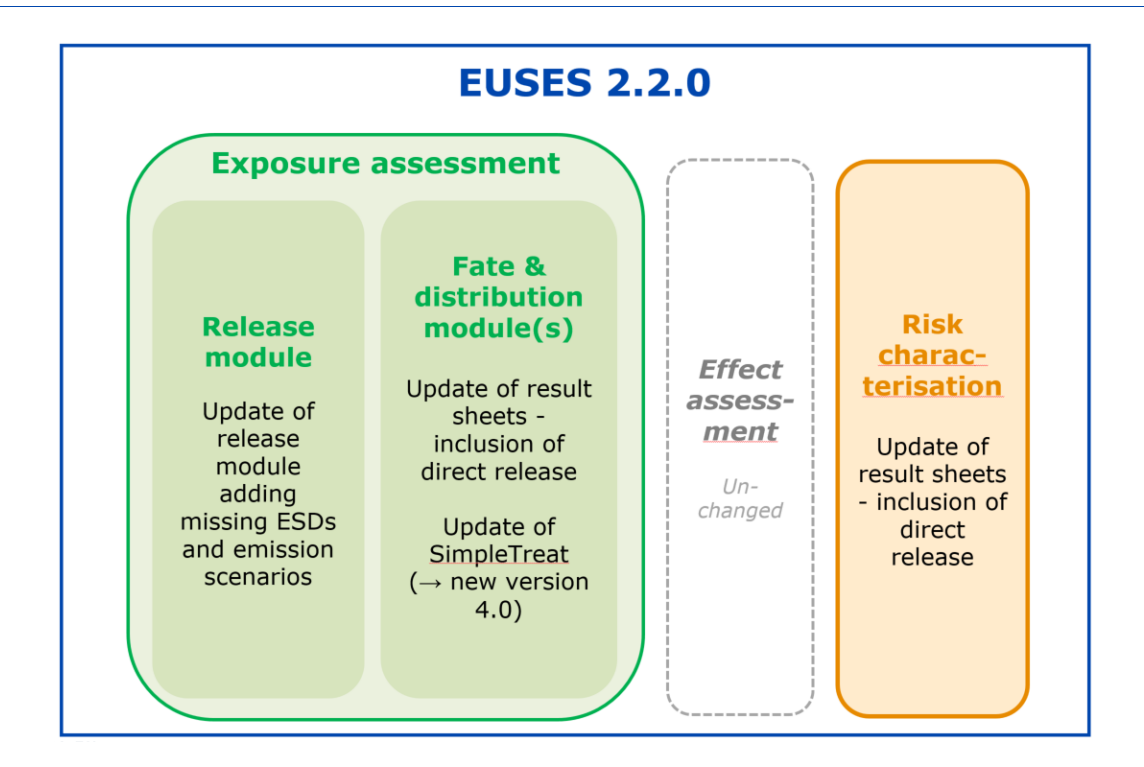

This "How to use EUSES 2.2.0" manual is structured as follows:

- Section [3](#page-7-0) provides explanations on general functions of EUSES 2.2.0.
- In section [4,](#page-10-0) specific ways of implementations in the release module cross-PT as well as PT specific – are described.
- Section [5](#page-22-0) contains details on the changes in the fate and distribution module, i.e. the inclusion of direct release pathway in EUSES 2.2.0, as well as the implementation of SimpleTreat 4.0.

# <span id="page-7-1"></span><span id="page-7-0"></span>**3. General functions**

#### **3.1 Running a study in EUSES 2.2.0**

When running a new study in EUSES, start the assessment via "File" in the menu bar and then select "New Study".

Use the interactive mode when navigating in EUSES: under "Assess" in the menu bar, select "Interactive mode assessment" and then use the "Next" and "Prev" buttons to move back and forth in the assessment.

If you run an assessment for a substance under REACH, no adaptations in the "Assessment type" windows are needed (as by default sections I, Ia, Ib, II, III, IIIa and IIIb checkboxes are selected). If you run an assessment for a biocidal substance, the following setting is recommended:

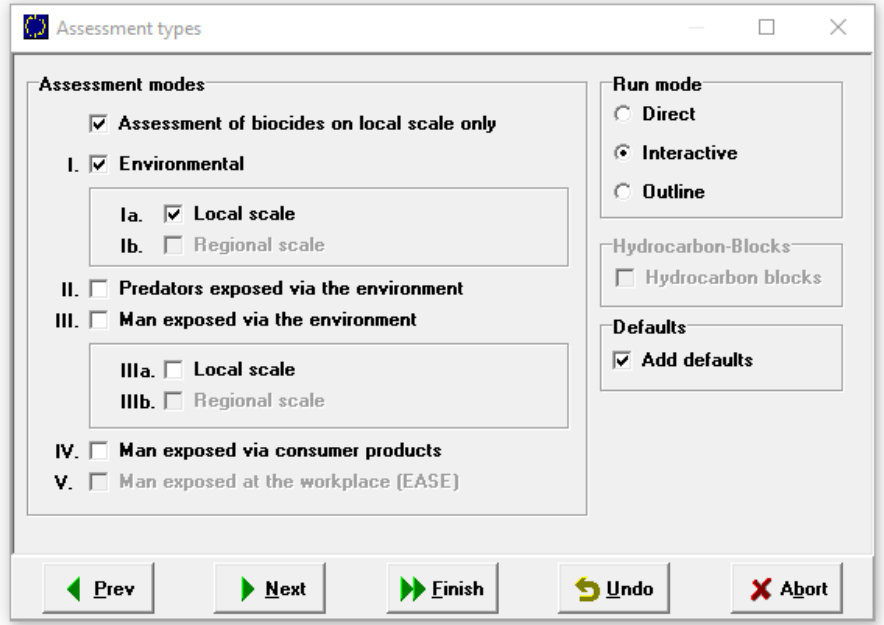

#### <span id="page-7-2"></span>**3.2 Importing files from EUSES 2.1.2**

When importing a file created in EUSES 2.1.2, not all the information in the file will be imported into EUSES 2.2.0. Due to the changes introduced in the release module and implementation of SimpleTreat 4.0, some related information will not be imported. Following is the description of the compatibility between EUSES versions module by module.

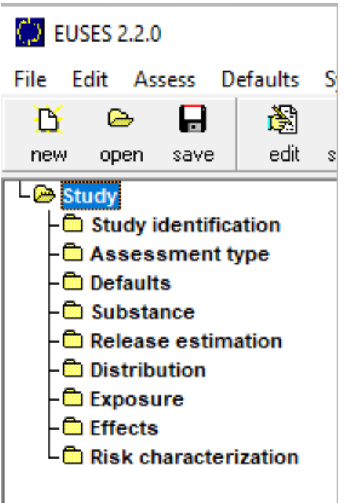

- From Study identification information will be imported from 2.1.2 to 2.2.0
- From Assessment type information will be imported from 2.1.2 to 2.2.0
- From Defaults information will be imported from 2.1.2 to 2.2.0
- From Substance:
	- o EUSES 2.2.0 will recalculate the Vapour Pressure and Water solubility at 25˚C. The test temperature values will be lost
	- o The information from "Degradation and transformation input"  $\rightarrow$ tab "STP" is not imported from 2.1.2 to 2.2.0
- From Release estimation information will **not** be imported from 2.1.2 to 2.2.0 (with few exceptions, i.e. parameters with the same name)
- From Distribution and Exposure information will **not** be imported from 2.1.2 to 2.2.0
- From Effects information will **not** be imported from 2.1.2 to 2.2.0
- From Risk characterisation information will **not** be imported from 2.1.2 to 2.2.0 (as a consequence of the above)

Due to the changes in the fate and distribution modules, we recommend that you avoid importing files from the older EUSES version; instead, a new assessment should be performed in EUSES 2.2.0.

#### <span id="page-8-0"></span>**3.3 Help button**

This functionality was available in former EUSES versions (but no longer in EUSES 2,1,2) and it was out of scope for EUSES 2.2.0. Therefore, we refer the user to the different guidance documents available on ECHA website noted in previous [Table 1.](#page-4-1)

#### <span id="page-8-1"></span>**3.4 Layout**

The tabs in the release module have been renamed and reorganised in a harmonised way: there is always at least an input tab and an output tab. The output tab contains the final output of the release module, i.e. local emission values used in subsequent calculations. When needed, the input parameters are distributed over several tabs.

In some Product Types (PT), there is one tab for the tonnage approach and another tab for the consumption approach. In such cases, the user must select upfront between the two approaches, and only the relevant tab will be enabled for entering input parameters.

Note that within a given input tab some input parameters will be enabled/disabled depending on earlier selections made by the user.

**Example**: In the screenshot example below, the parameters "Application rate of the product (fluid)" and "Density of liquid product" will be enabled once the selection for "Applied formulation state" is "Fluid". At the same time, "Application rate of the product (solid)" will be disabled.

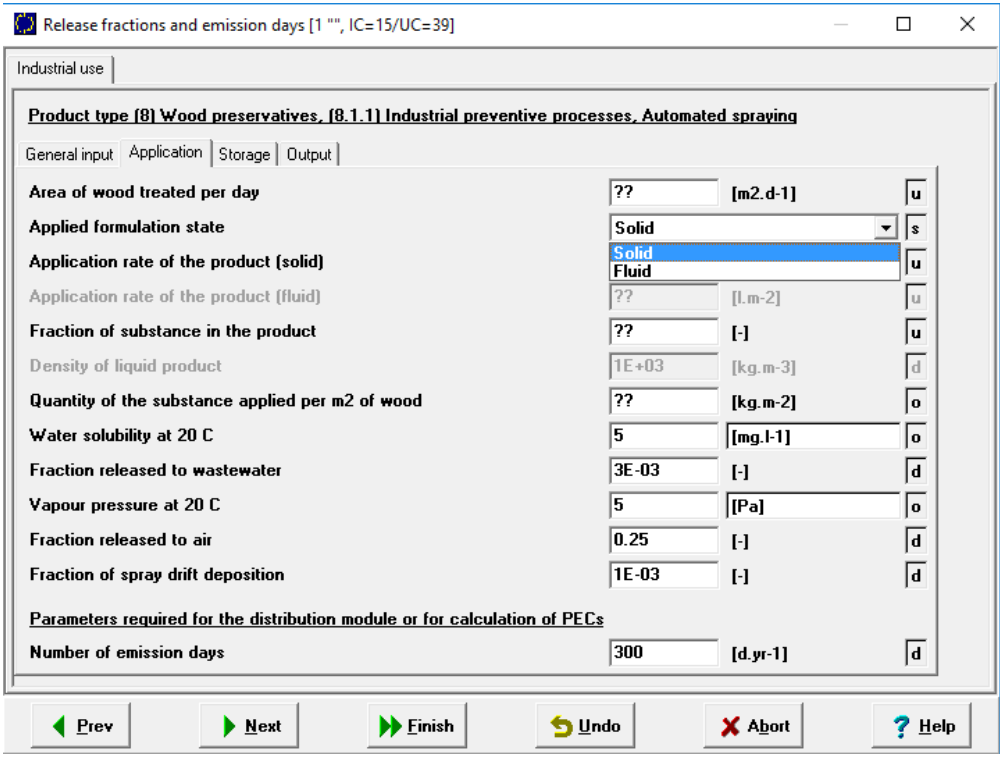

If text is greyed out within a tab, it is either not relevant for the scenario or there are input values missing (which will trigger the parameter to be enabled).

#### <span id="page-9-0"></span>**3.5 Overwriting values in EUSES**

Default values (identified with "d" on the right hand side of a parameter row – see screenshot above) can be overwritten. Any modified default value must, however, be duly justified in the assessment report or CSR.

Output values (identified with "o" on the right of a parameter row) can also be overwritten. Changing output values does not affect any previously calculated values. The overwritten output values will only be used in subsequent calculations.

Both overwritten default and output values will be marked as set values (identified with "s" on the right hand side of a parameter row).

Note that values overwritten in output fields (values set by the user) are not recalculated in case any input parameter is changed after that! In this situation, in order to force the tool to recalculate the output value in accordance with the new input value, the set value in the output field needs to be deleted, then press "Enter".

Since overwriting values may lead to mistakes, we recommend you mark set values by a colour code via "System" in the menu bar, then click on "Options" and change the colour of set values ("Status Set") under "Parameter status colours".

# <span id="page-10-0"></span>**4. Notes on the release module for biocides assessment**

EUSES 2.2.0 contains new or updated release scenarios for Product Types (PT) 1, 2, 3, 4, 5, 6, 7, 8, 9, 10, 11, 12, 13, 14, 15, 18, 19 and 22. For PT 3 and 18 not all the scenarios were implemented. See the full list of scenarios implemented or updated in [Appendix 1.](#page-31-0)

The new scenarios can be accessed from the window "Biocide scenario input data".

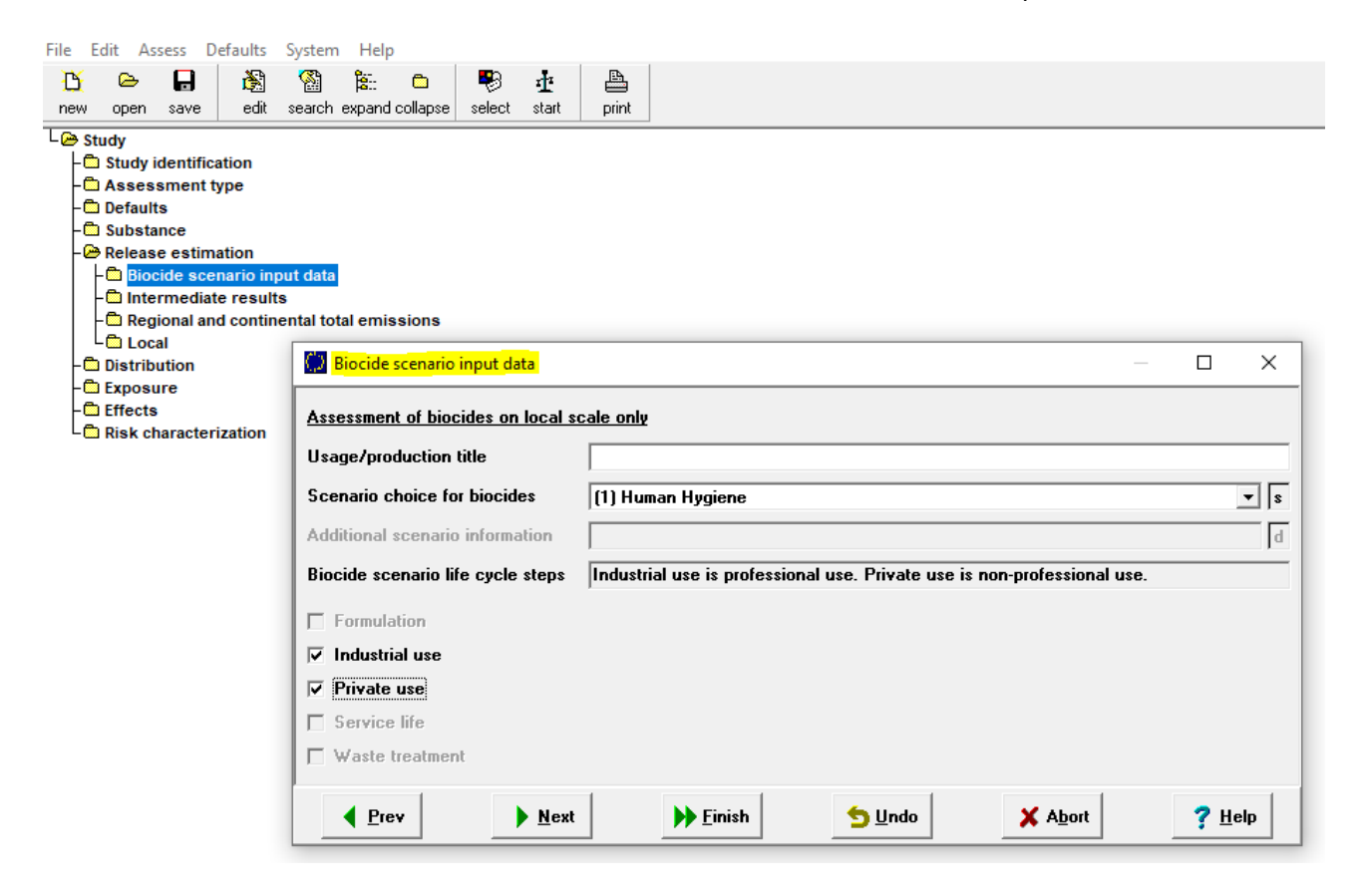

For detailed background information on new ESDs and changes in existing ESDs, please refer to the ECHA webpage on Emission Scenario Documents<sup>[1](#page-10-3)</sup> and the TAB<sup>[2](#page-10-4)</sup>.

## <span id="page-10-1"></span>**4.1 Cross-PT related items**

-

#### **4.1.1 Number of emission days (Temission)**

<span id="page-10-2"></span>Temission, the number of emission days, is an input parameter for the fate and distribution module and in some cases also for the release module. In case it is only relevant for the fate and distribution module, Temission is not necessarily provided in the ESDs. In such cases, it was added in the release module of EUSES 2.2.0 together with an explanatory note as shown in the following screenshot.

<span id="page-10-4"></span><span id="page-10-3"></span><sup>1</sup><https://echa.europa.eu/guidance-documents/guidance-on-biocides-legislation/emission-scenario-documents> <sup>2</sup> <https://webgate.ec.europa.eu/s-circabc/faces/jsp/extension/wai/navigation/container.jsp>

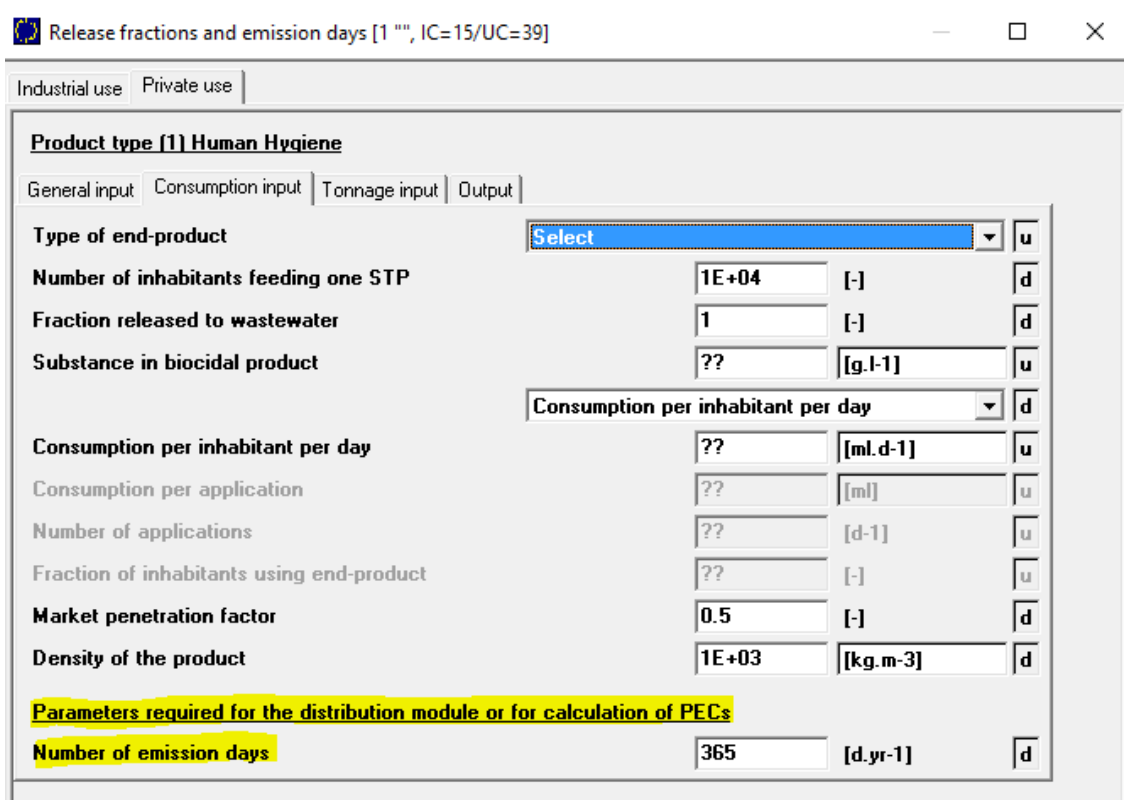

For a more detailed overview please refer to Appendix 2 where:

- [Table 2](#page-34-1) of [Appendix 2](#page-34-0) lists the scenarios where the number of emission days was added in the release module.
- [Table 3](#page-37-0) of [Appendix 2](#page-34-0) includes the emission scenarios where the number of emission days was already available in the emission scenario.

#### **4.1.2 Assessment periods in PT 6, PT 8 and PT 10 (service life)**

<span id="page-11-0"></span>Service-life-related emission scenarios resulting in direct emissions to soil or surface water —following leaching from a treated commodity— now include an intermediate assessment period of 365 days (new TIME 2 as agreed by the BPC Environment WG). Concerning the applicability of TIME 2 for decision-making, please refer to the information provided in the latest version of the TAB.

In total, three assessment periods, TIME1, TIME2, and TIME3, are considered, which include also the initial concentration at t=0, i.e. releases from spillage during application. As a result,  $Q^*$ <sub>leach, time 1,  $Q^*$ <sub>leach, time 2</sub>, and  $Q^*$ <sub>leach, time 3</sub> are defined as the cumulative amounts leached over</sub> 0-30 days for TIME1, 0-365 days for TIME2, and total service life for TIME3.

This is, amongst others, relevant for e.g. scenario

- *(6.2) Paints and coatings – service life – countryside scenario;*
- *(8.3.1) Treated wood in service – UC3;* and
- *(10.3) Service life – house in the countryside*.

#### <span id="page-12-0"></span>**4.1.3 Service life in scenarios 7.2 and 9.3 (Polymerised materials) and tonnage based approaches**

Scenarios 7.2 and 9.3 are based on the A & B tables for general chemicals (TGD, 2003; also reported in Appendix 6 of Vol. IV Part B+C), for which also a regional assessment is performed under REACH. Specifically, the direct emissions to surface water resulting from the service-life lifecycle step in scenarios 7.2 and 9.3 (Polymerised materials), are processed at the regional scale. These emissions are therefore disregarded in subsequent calculations for biocides since (for biocides only) a local assessment is performed. The same rule was applied for scenarios using a tonnage based approach (e.g. formulation step in PT 6) resulting in direct release to soil or surface water.

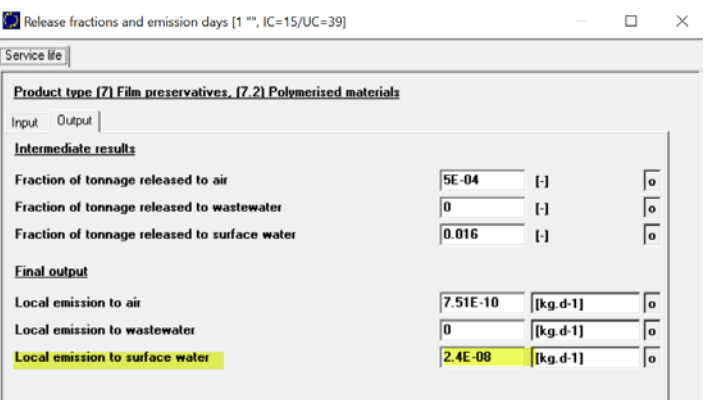

If a regional assessment is needed, the assessment should be done using the general chemical setting of running EUSES (i.e. do not choose "Assessment of biocides on local scale only" in the "Assessment type" window. If not chosen, the checkbox "regional scale" is automatically selected - see explanation provided in section 3.1).

#### **4.1.4 Display of emissions to air and subsequent deposition to soil**

<span id="page-12-1"></span>In scenarios covering uses resulting in emissions to air, the amount released is indicated in the Study > Release estimation > Local ("Local emissions") screen. In subsequent windows, the release to air is covered under the Study > Release estimation > Local > [life cycle stage] > "Release via STP" tab, and is considered as indirect release in the current software setting.

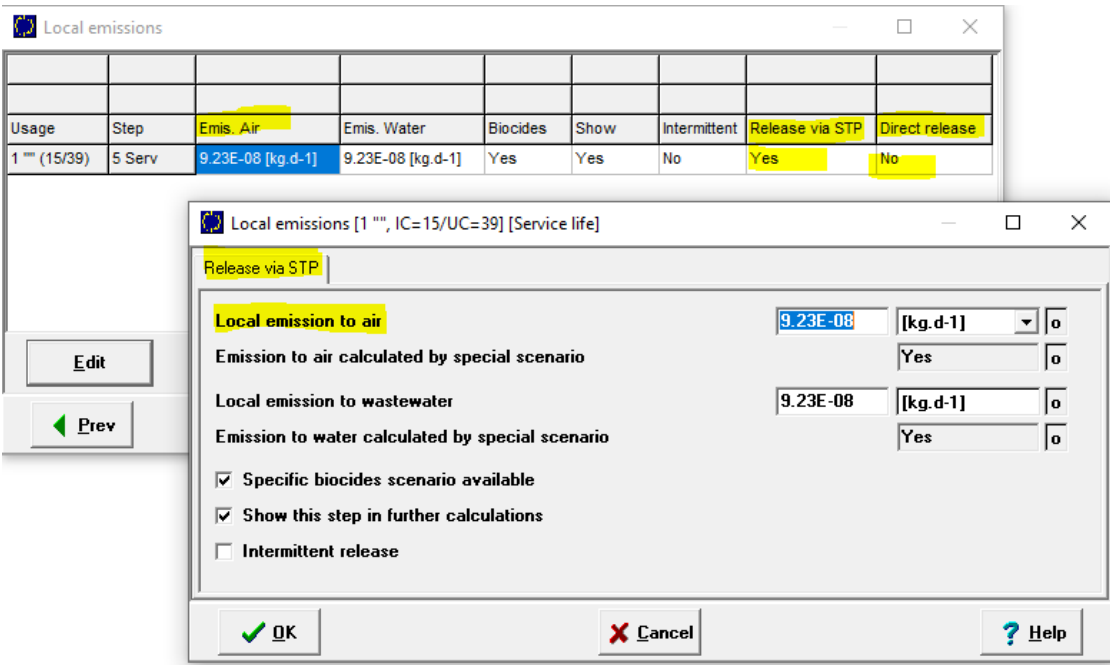

In case of releases to wastewater, the STP will be a source of indirect emissions to air. When a scenario has emissions to air from both the use of the substance and from the STP, the highest of the values will be used in subsequent calculations. The amount of substance released to air, either from the use or from the STP, will then be further distributed to soil due to deposition and reported in the "Release via STP" tab.

If deposition to soil from air occurs as a direct release to soil e.g. due to drift, the Study > Distribution > Life cycle steps > [life cycle stage] > Local concentrations and depositions [life cycle stage] > "Release via STP" tab reports the local concentration following deposition (as previously described) and the "Direct releases" tab reports the direct emissions to soil following e.g. drift.

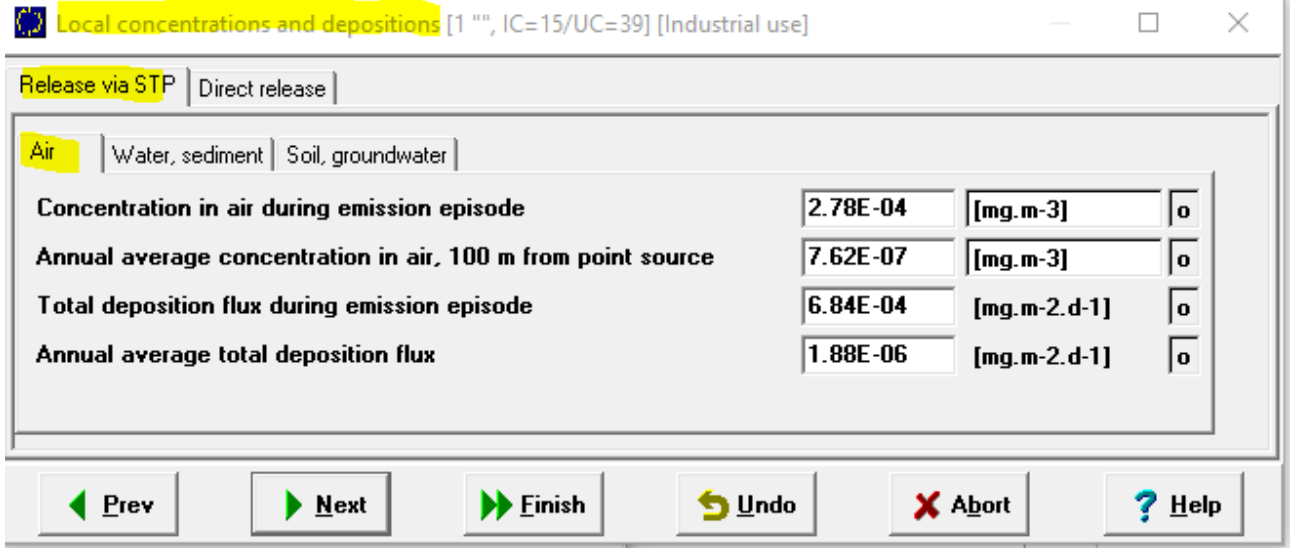

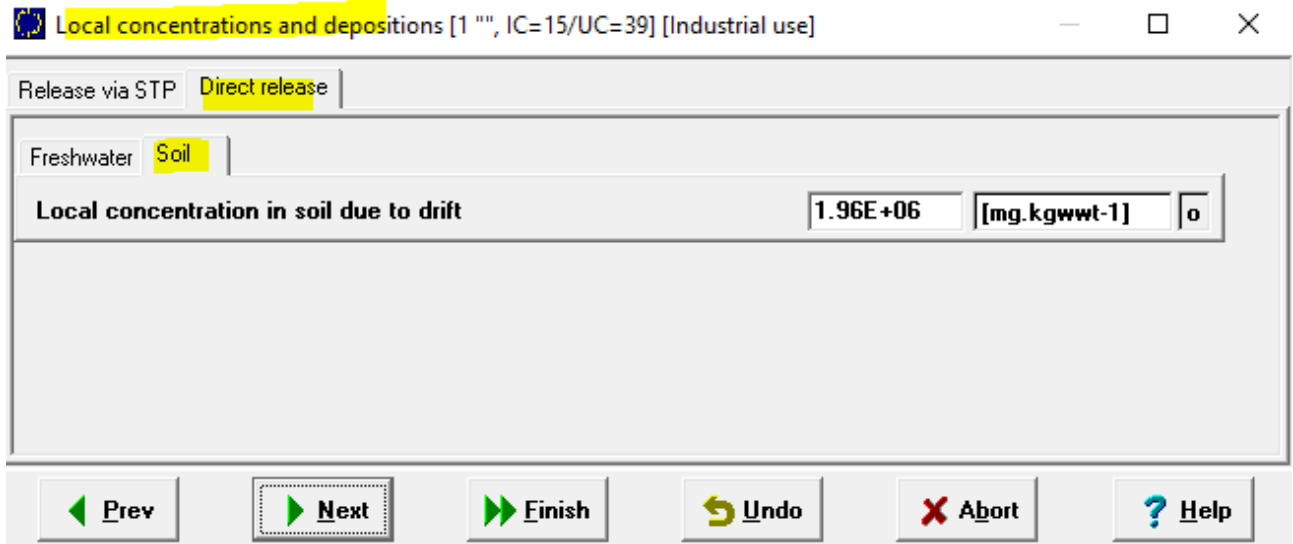

Since two different soil compartments are considered, the two releases cannot be combined.

Another related aspect is that in scenarios that result in emissions to air only, e.g. 8.4 Indoor fumigation, the emissions to air will be reported in STP related windows, although there are no emissions to wastewater (see example in the following screenshot). This implementation results from limitations of the existing software settings.

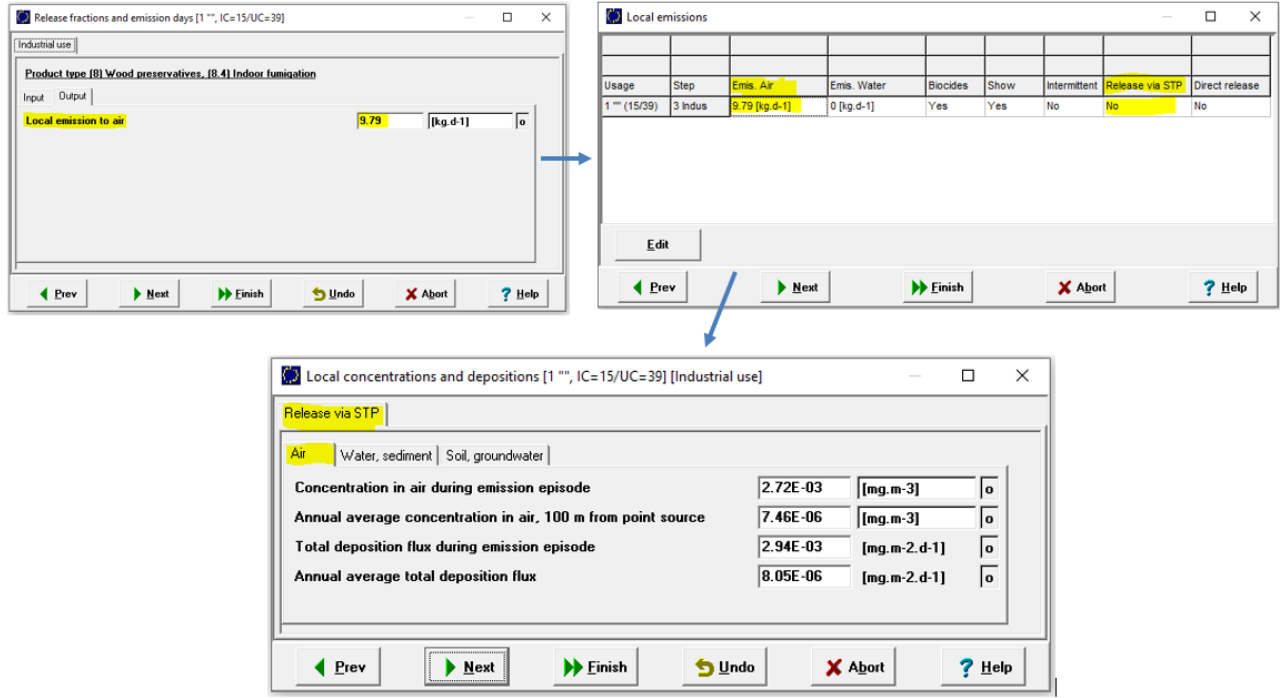

## **4.1.5 Secondary poisoning**

<span id="page-14-0"></span>The updated release module in EUSES 2.2.0 and the secondary poisoning module are not linked. Assessment of secondary poisoning needs to be performed outside of EUSES.

## <span id="page-15-0"></span>**4.2 PT specific notes**

#### <span id="page-15-1"></span>**4.2.1 PT 1 Human hygiene**

#### <span id="page-15-2"></span>4.2.1.1 Releases to air

For all scenarios in PT 1, for both private uses and industrial uses, releases to air have been implemented in EUSES 2.2.0 by adding also 'a fraction released to air' in the scenario and equations, if relevant. The ESD for PT 1 only foresees releases to wastewater. However, active substances used in PT 1 may be highly volatile and therefore releases to air are relevant.

#### <span id="page-15-3"></span>**4.2.2 PT 2 Disinfectants and algaecides not intended for direct application to humans or animals**

<span id="page-15-4"></span>4.2.2.1 Scenario 2.9.2 Wall treatment against algae (service life) (location: countryside)

The output tab of the release module covers all contributions to the release from the treatment of a house façade against algae: releases from application (spray drift, run-off, rinsing) and releases from leaching during service life.

In a Tier 1 assessment, all emissions are summed up, as they all end up in a soil volume of 13  $m<sup>3</sup>$  adjacent to the treated surface.

The scenario was implemented according to the very similar scenarios for in-situ outdoor spraying in the ESD for PT 10 and the OECD ESD for PT  $8<sup>3</sup>$ . The latter considers the following input parameters for the soil volume: "soil volume adjacent to treated surface" and "soil volume receiving drift from façade spraying and rinsing in Tier 1", which both have been implemented in EUSES.

In order to keep full flexibility in changing any default values for either the receiving compartment due to run-off or due to spray drift, the calculations have been implemented separately. The concentrations in soil are calculated using the respective default values for the adjacent and distant soil volume value as follows:

- Concentrations in soil due to run-off (Tier 1) and leaching are calculated using the parameter "Soil volume adjacent to treated surface".
- Concentrations in soil due to spray drift (Tier 1) are calculated using the parameter "Soil volume receiving drift from façade spraying and rinsing in Tier 1".

In the Local concentrations and depositions window, the total concentrations are calculated. The total concentrations are then used to determine the predicted environmental concentration (PEC) and risk characterisation ratio (RCR).

In a Tier 2 assessment it is assumed that the soil around the building is covered by a plastic sheet (assumed width of 100 cm), as provided in the PT 8 scenario 'In-situ spraying (outdoor)'.

The Tier 2 concentration at the end of the day of application and rinsing due to spray drift, is calculated using the parameter "Soil volume receiving drift from façade spraying in Tier 2".

-

<span id="page-15-5"></span><sup>3</sup> OECD ESD for PT 8 (in-situ outdoor spraying), based on which this scenario was developed.

#### <span id="page-16-0"></span>4.2.2.2 Releases to air

For the scenarios under PT 2.1 Sanitary sector, private and institutional areas and PT 2.3 Industrial areas, releases to air have been implemented in EUSES 2.2.0 by adding also 'a fraction released to air' in the scenario and equations. The ESD for PT 2 only foresees releases to wastewater for those scenarios. However, active substances used in PT 2 may be highly volatile and therefore releases to air are relevant.

#### <span id="page-16-1"></span>**4.2.3 PT 3 Veterinary hygiene**

<span id="page-16-2"></span>4.2.3.1 Scenario (3.5) Disinfection in hatcheries

The implementation of this scenario in EUSES 2.2.0 deviates from the ESD. The ESD has a mistake that will be corrected by a TAB entry.

The equations implemented in EUSES for estimating the releases from the scenario can be found in [Appendix 3.](#page-40-0)

#### <span id="page-16-3"></span>**4.2.4 PT 4 Food and feed area**

<span id="page-16-4"></span>4.2.4.1 Scenario (4.1) Food, drink and milk industries – Cleaning in process (CIP, brewery)

In scenario (4.1) Food, drink and milk industries – Cleaning in process (CIP, brewery), subsequent treatment by an on-site or off-site STP can be selected. If the on-site STP is selected, the concentration in surface water is calculated in the Study > Distribution > Life cycle steps > [life cycle stage] > "Local concentration and depositions" window and is in the current software setting treated as direct release.

#### **4.2.5 PT 7 Film preservatives**

<span id="page-16-5"></span>The emission scenarios for PT 7 implemented in EUSES 2.2.0 were based on the following scenarios:

- The emission scenario for PT 7.2 Polymerised materials is implemented according to EUSES 2.1.2, no changes have been introduced.
- The emission scenario for PT 7.3 is based on the scenario PT 9.4 Rubber products, as described in the ESD for PT9: Emission scenarios for biocides used as preservatives in rubber and polymerised materials (EUBEES, 2004).
- The emission scenario for PT 7.4 is based on the scenario PT 9.5 Roof membranes as described in the document "Use-based approaches for the estimation of environmental exposure due to roof membranes" (UBA, 2014).
- The emission scenario for PT 7.5 is based on the scenario PT 9.6 Paper and cardboard as described the ESD for PT 6, 7 & 9: Emission scenarios for biocides used in paper coating and finishing (EUBEES, 2001).

#### <span id="page-16-6"></span>**4.2.6 PT 8 Wood preservatives**

<span id="page-16-7"></span>4.2.6.1 Scenario 8.3.1 Treated wood in service – UC 3

The scenario (8.3.1) Treated wood in service – UC 3 covers the life cycle stage "Service life" which gives the opportunity to include also releases from in-situ treatment (i.e. brushing) in the assessment.

This has been implemented as a specific inner tab, where for parameter "Cover in situ treatment" the user selects "Yes". In spite of this choice, the industrial treatments to pre-treat wood in a factory are also available under the inner tab "Service life" and drop-down list for the parameter "Select application methods/process". Do not select any of the industrial application methods when assessing in-situ treatment within service life. That is, when assessing in-situ treatment make sure to select "In-situ brushing" in the inner tab "Service life".

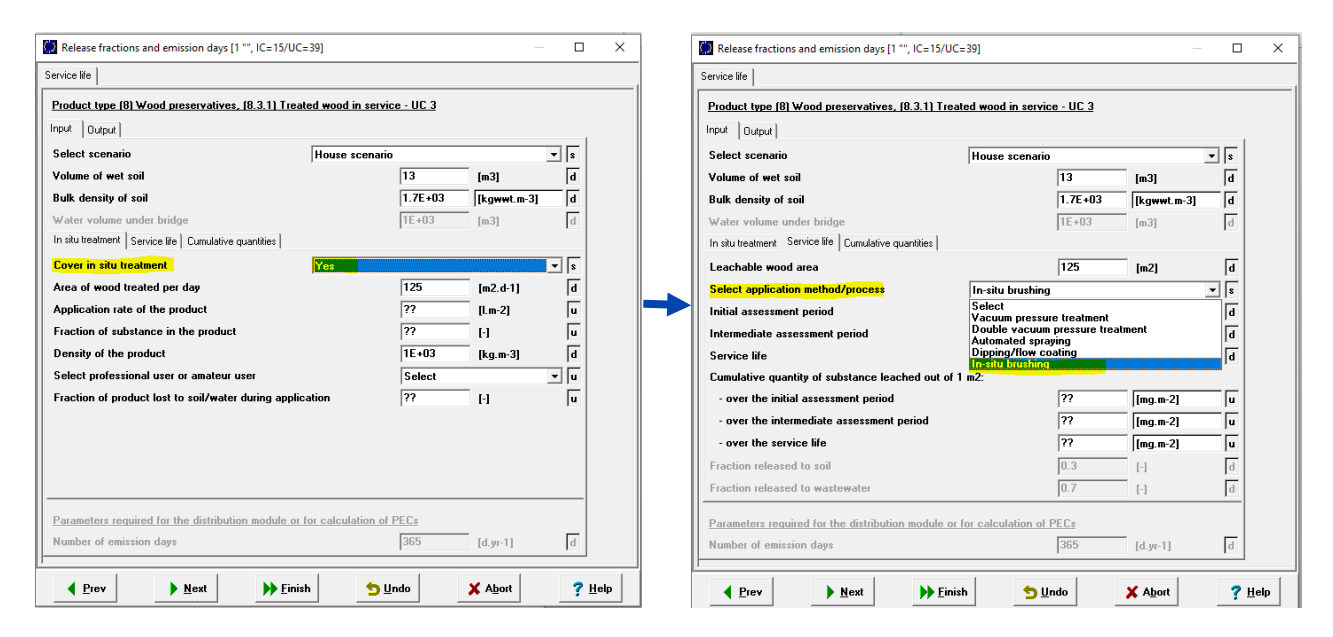

#### <span id="page-17-0"></span>4.2.6.2 Scenario 8.9 Railway sleepers

As an output of this scenario, EUSES calculates only the application rates on 1 hectare to be used as input parameters for FOCUS models<sup>[4](#page-17-2)</sup> and no further assessment is done in EUSES. These are calculated over an intermediate and longer assessment periods. The initial assessment period of 30 days is not covered in the emission scenario (i.e. no input for  $PEARL<sup>5</sup>/PELMO<sup>6</sup>$  $PEARL<sup>5</sup>/PELMO<sup>6</sup>$  $PEARL<sup>5</sup>/PELMO<sup>6</sup>$  $PEARL<sup>5</sup>/PELMO<sup>6</sup>$  $PEARL<sup>5</sup>/PELMO<sup>6</sup>$  is calculated), since it covers a time span of less than one year and can therefore not be simulated with PEARL/PELMO.

#### **4.2.7 PT 9 Preservatives for liquid-cooling and processing systems**

<span id="page-17-1"></span>The emission scenarios for PT 9 implemented in EUSES 2.2.0 were based on the following scenarios:

- The emission scenario for PT 9.1 Textile and fabrics, is implemented according to the ESD for PT 9 & 18: Emission scenario document for biocides used as preservatives in the textile processing industry.
- The emission scenario for PT 9.2 Leather, is implemented according to the ESD for PT 9: Emission scenarios used as preservatives in the leather industry.
- The emission scenario PT 9.3 Polymerised materials, is implemented according to the scenario for PT 7.2 as it was implemented in EUSES 2.1.2.

-

<span id="page-17-2"></span><sup>4</sup> <https://esdac.jrc.ec.europa.eu/projects/focus-dg-sante>

<span id="page-17-3"></span><sup>5</sup> <https://esdac.jrc.ec.europa.eu/projects/pearl>

<span id="page-17-4"></span><sup>6</sup> <https://esdac.jrc.ec.europa.eu/projects/pelmo>

- The emission scenario for PT 9.4 Rubber products, is implement according to the ESD for PT 9: Emission scenarios for biocides used as preservatives in rubber and polymerised materials (EUBEES, 2004).
- The emission scenarios for 9.5 Roof membranes, are implemented according to "Usebased approaches for the estimation of environmental exposure due to roof membranes" (UBA, 2014).
- The emission scenario for 9.6 Paper and cardboard, is implemented according to the ESD for PT 6, 7 & 9: Emission scenarios for biocides used in paper coating and finishing (EUBEES, 2001).

#### <span id="page-18-0"></span>**4.2.8 PT 10 Construction material preservatives**

#### <span id="page-18-1"></span>4.2.8.1 Soil volumes

The default values and soil volume derivation in PT 10 countryside scenarios covering direct releases to soil have been set in line with the emission scenarios for PT 8 for in-situ outdoor spraying.

#### <span id="page-18-2"></span>4.2.8.2 Scenario 10.4 Service life – city scenario

According to the ESD for PT 10, some masonry preservatives can be applied in form of a paint (ESD Table 5). Therefore, the pick-list in EUSES has been extended to include products such as "paints applied on façade (outdoor)".

#### **4.2.9 PT 11 Preservatives for liquid-cooling and processing systems**

<span id="page-18-3"></span>The emission scenarios for PT 11 are implemented content-wise in line with the previous EUSES version 2.1.2, since no recent changes in the emission scenarios were performed.

Discussions on any potential adaptations of the emission scenarios are ongoing, but were not agreed on at the time when EUSES 2.2.0 was released.

Note that the emission estimation for soil in PT 11 was under discussion at the time when EUSES 2.2.0 was prepared. It was therefore not fully implemented (i.e. it was not implemented for PT 11.1 and for PT 11.2 if release via STP is considered, due to conflicting settings in the STP module). This will be updated in a future release.

#### <span id="page-18-4"></span>**4.2.10 PT 12 Slimicides**

#### <span id="page-18-5"></span>4.2.10.1 Scenario 12.1 Paper production

The following note is related to the inner tab "Input for degradation" – Hydraulic retention times:

The concentration in the effluent of the on-site treatment is calculated using the following equation:

 $\text{Clocal}_{\text{eff1-treat}} = \text{C}_{\text{infl-ps}} \times (1 - \text{F}_{\text{ads},\text{setting}} - \text{F}_{\text{ads},\text{cm}}) \times e^{-\text{kdeg2} \times (\text{Tps} + \text{Tcm})}$ 

The concentration in the influent to the STP is calculated using the following equation:

 $\text{Clocal}_{\text{infl-WWTP}} = \text{C}_{\text{paper}} \star (1 - \text{F}_{\text{ads}, \text{setting}}) \star \text{e}^{-\text{kdeg}1 \star (\text{Tr} + \text{Tr}s)}$ 

These are the equations provided on pages 44 and viii of the ESD for PT 12, slightly modified to correct the parameter "hydraulic retention time". The original equations used parameter

hydraulic retention time for primary settling and chemical/mechanical treatment Ttreat in Table 5.3 on p. 43 of the ESD for PT 12 (and Table C on p. viii) which is not correct. As given in the original scenario described on p. 74 Table 4.2 in the ESD, the parameter Ttreat should be divided into two parameters:

- hydraulic retention time for primary settling  $Tps = 0.167 d$ ; and
- hydraulic retention time for chemical/mechanical treatment Tcm = 0.167 d.

<span id="page-19-0"></span>This lead to changes in the equations in the ESD implemented in EUSES as described above.

#### **4.2.11 PT 14 Rodenticides**

<span id="page-19-1"></span>4.2.11.1 Scenario 14.1 Sewer systems

The scenario (14.1) Sewer systems combines the scenarios "Emission to STP " and "Emission to surface water bodies" of the ESD ("Revised Emission Scenario Document for Product Type 14 – Rodenticides, August 2018).

To assess each of the two scenarios through this single implementation:

- The fraction of active ingredient released directly and the fraction of active ingredient released indirectly are purposely made independent. Therefore, in case one default value is changed, the other default value will not automatically change.
- In order to assess the scenario "Emission to surface water bodies" via a rainwater sewer, it is necessary to:
	- o Artificially set the "Effluent discharge rate of local STP" to 0.6x10<sup>6</sup> l.d<sup>-1</sup>: in Study > Sewage treatment > "Sewage treatment defaults"  $\rightarrow$  tab "General", set the number of inhabitants feeding one STP to 3000 eq, so that the Effluent discharge rate of the local STP is  $6x10^5$  l.d<sup>-1</sup>;
	- o In the Study > Distribution > Sewage treatment > [Industrial use] > Input and configuration > "Local STP input and configuration"  $\rightarrow$  tab "Input", set the "Use or bypass STP (local freshwater assessment)" to "Bypass STP".

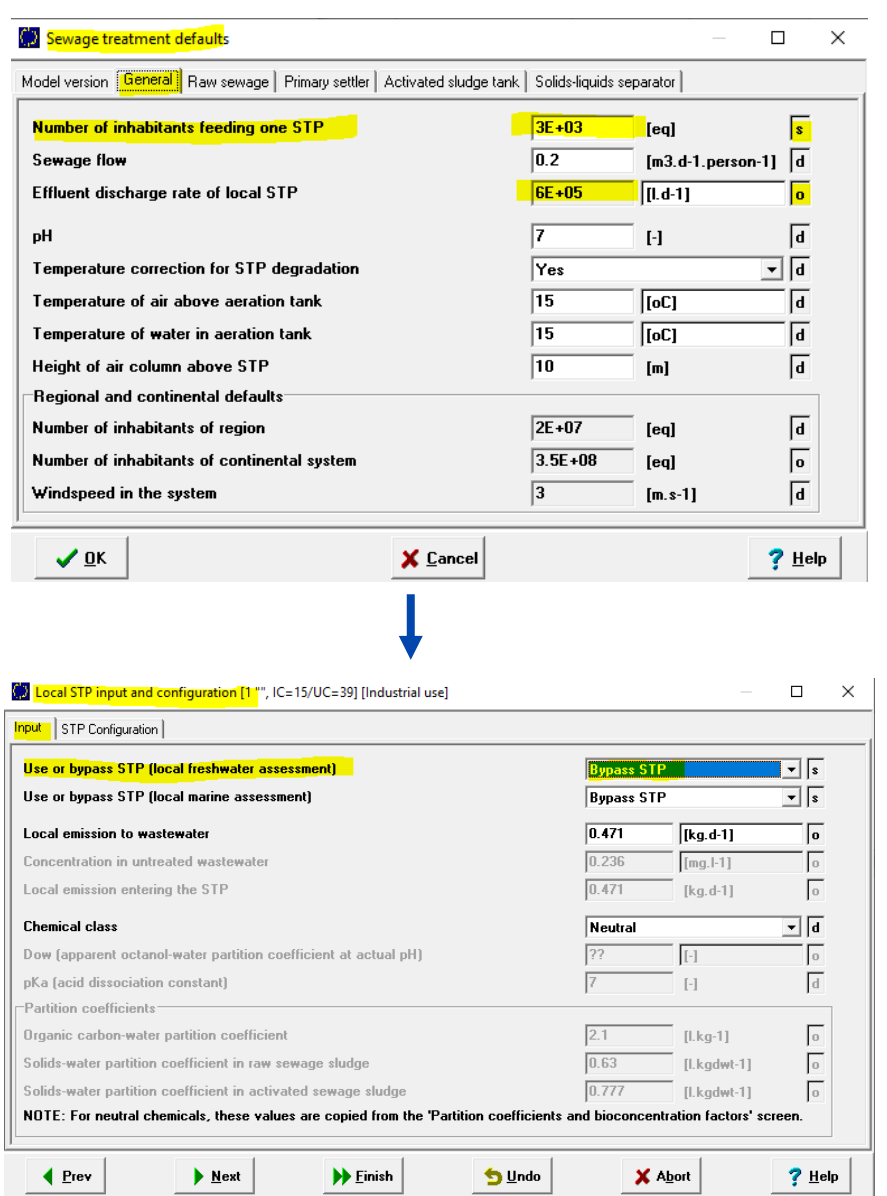

### <span id="page-20-0"></span>**4.2.12 PT 18 Insecticides, acaricides and products to control other arthropods**

<span id="page-20-1"></span>4.2.12.1 Scenario 18.2.1 Indoor, spray application

Concerning the parameter "Quantity of commercial product applied per m<sup>2</sup>" in the "Application tab": if there is a dilution step before the application, this can currently not be reflected in EUSES. Therefore, the quantity of commercial product used (per  $m^2/m^3$ ) needs to be calculated beforehand (outside EUSES).

#### <span id="page-20-2"></span>4.2.12.2 Scenario 18.3.4 Outdoor, spot application

The scenario (18.3.4) Outdoor, spot application is described regarding the life cycle stage as "Industrial use", covering however both professional and non-professional uses.

#### <span id="page-21-0"></span>4.2.12.3 Assessment of releases to waste

The emissions to waste are not relevant for the biocides assessment. Therefore, the calculation of local emission to solid waste, even if described in the ESD, was not implemented. Namely, it was not implemented for PT 18.2.1 – Indoor, spray application, PT 18.2.2 – Indoor, gel application, PT 18.2.3 – Indoor, powders/dusting, 18.2.4 – Indoor, injection and 18.2.6 – Indoor, diffusers.

## <span id="page-21-1"></span>4.2.12.4 Private uses for outdoor flying insects and nest applications

For outdoor flying insects' uses and outdoor nest application for hornets and wasps, only industrial use, which is used as surrogate for professional use, is covered (18.3.1 Outdoor, flying insects and 18.3.3 Outdoor, nest spraying).

Private uses for outdoor flying insects and nest applications were not implemented in EUSES in line with the ESD for PT 18. According to the ESD for PT 18 (p.108), regarding the outdoor treatments to control flying insects (mosquitoes, flies and hornets or wasps),

the "general public may use insecticide sprays, typically aerosol sprays, to control flying insects such as flies or mosquitoes, but in outdoor conditions, the efficacy of such treatment is of local and time-limited action. Due to the limited scale of the application and the dilution of the application in the air compartment, no specific scenario will be developed for this application. Diffuse releases by the general public have to be considered together with indoor applications. Because equipment for the application of outdoor insecticide using sprayers or foggers for adult mosquitoes control are expensive and complex, these more extensive treatments are often performed by professional."

## **4.2.13 PT 19 Repellents and attractants**

<span id="page-21-3"></span><span id="page-21-2"></span>4.2.13.1 Scenario 19.1 Insect repellents applied to human skin and garments

Concerning body surface treated areas, the implementation in EUSES follows the most recent agreements at ENV WG-V-2018 and HEAdoc recommendation of January 2018 for the treated skin area. Therefore the surface area corresponding to "Head+Arms+Hands+Legs+Feet" is 55% of the total surface area for a standard adult person (16600 cm2), i.e. 9130 cm2.

In this respect, the implementation in EUSES deviates from the ESD for PT 19 where "Head+Arms+Hands+Legs+Feet" corresponds to 64.2% of the total surface.

This is relevant for scenario (19.1) Insect repellents applied to human skin and garments, and in particular, for the calculation of the release of repellents used on human skin based on average consumption (indoor use, inner tab – Indoor - consumption), and release of repellents used on human skin due to swimming activities in surface water bodies (inner tab - Outdoor swimming).

#### **4.2.14 Default scenarios**

<span id="page-21-4"></span>In preparation of the major EUSES update, ECHA is currently developing core scenarios by grouping certain emission scenarios. As a testing possibility, two default (core) scenarios have been implemented in EUSES 2.2.0 which can be applied in cases where no emission scenario exists for a specific use.

Default Scenario 1 covers any kind of indoor applications to a surface or volume. Releases to either wastewater and air can be calculated.

Default Scenario 2 covers any kind of outdoor applications to a surface, yet currently without the possibility to assess the subsequent service life. Releases to either soil or surface water can be calculated.

# <span id="page-22-0"></span>**5. Notes on the fate and distribution module**

The following main changes have been made in the fate and distribution module: inclusion of direct release as exposure pathway in addition to release via the STP, and implementation of the new SimpleTreat version, i.e. SimpleTreat 4.0. These are described in sections 5.2 and 5.3 below.

## <span id="page-22-1"></span>**5.1 Release rates and degradation constants**

#### **5.1.1 Rate constants for biodegradation**

<span id="page-22-2"></span>When a substance is not readily biodegradable, the default value for the following rate constants is set to 6.93  $\times$  10<sup>-7</sup> d<sup>-1</sup> (DT50  $\triangle$  1 000 000 d):

- Rate constant for biodegradation in surface water;
- Rate constant for biodegradation in aerated sediment;
- Rate constant for biodegradation in bulk soil.

These rate constants can be found in the screen Study > Substance > "Degradation and transformation input". In case a simulation study is available, the default values can be overwritten for the relevant compartment with measured values.

#### **5.1.2 Total rate constants for degradation**

<span id="page-22-3"></span>Nothing has changed regarding the way the total rate constant for degradation in bulk soil, bulk salt water and bulk sediment are calculated:

#### • **Total rate constant for degradation in bulk soil**

The Total rate constant for degradation in bulk soil is equal to the sum of the Rate constant for biodegradation in bulk soil and the Rate constant for abiotic degradation in bulk soil. Note that the latter can be found in the defaults screen Study > Defaults > "Degradation and transformation rates default" and is equal to zero by default.

#### • **Total rate constant for degradation in bulk salt water**

The Total rate constant for degradation in bulk saltwater is the sum of the Rate constant for hydrolysis in surface water and the Rate constant for photolysis in surface water plus the Rate constant for biodegradation in saltwater.

#### • **Total rate constant for degradation in bulk sediment**

The Total rate constant for degradation in bulk sediment is the sum of the following three elements:

(a) Rate constant for biodegradation in aerated sediment multiplied by Fraction of sediment compartment that is aerated;

(b) Rate constant for anaerobic biodegradation in sediment multiplied by (1 - Fraction of sediment compartment that is aerated);

(c) Rate constant for abiotic degradation in bulk sediment.

Note that the Rate constant for anaerobic biodegradation in sediment, Fraction of sediment compartment that is aerated, and the Rate constant for abiotic degradation in bulk sediment, can be found in the defaults screen Study > Defaults > "Degradation and transformation rates <span id="page-23-0"></span>default".

#### **5.2 Direct release**

The previous EUSES versions provided only limited possibilities to perform a full risk assessment for uses resulting in direct releases to e.g. soil or surface water. PEC values were calculated within the release module but were not necessarily reflected in the output tables of the fate and distribution module or the risk assessment module.

In EUSES 2.2.0, the possibility to assess direct release was implemented in the fate and distribution and in risk characterisation modules for relevant product types. All calculation steps are shown in a similar manner as done for the release via STP in the respective result windows under "Direct releases" tab (e.g. Study> Distribution > Life cycle steps > [life cycle stage] "Local PECs" window or Study > Risk characterization > Environmental exposure > Local > Risk characterisation of [life cycle stage] "Environmental risk characterization" window).

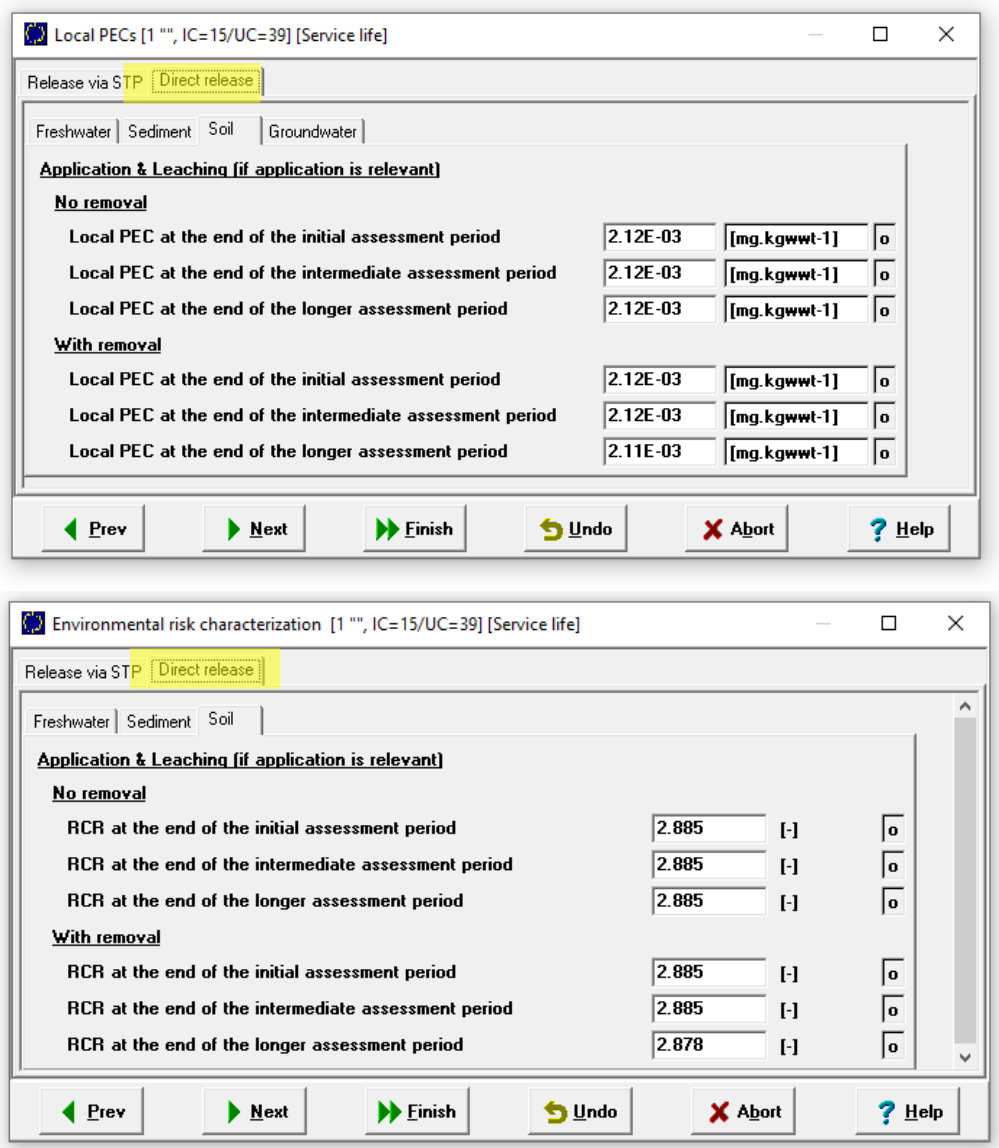

Specific implementations and workarounds regarding exposure assessment with direct release assessment are provided in the following sections.

#### **5.2.1 Direct releases – service life assessment periods**

<span id="page-24-0"></span>In case of continuous direct releases to soil during service life, EUSES provides the concentrations in soil at the end of each of the assessment periods, TIME 1, TIME 2 and TIME 3. Time-weighted concentrations are not calculated by EUSES in line with the agreement of the BPC ENV WG.

#### <span id="page-24-1"></span>**5.2.2 Direct releases to surface water via rainwater sewer in PT 6, 7, 8, 9, 10 and 14**

In order to assess the direct release to surface water via rainwater sewers the "Effluent discharge rate of local STP" must be equal to  $6E+05$  l.d<sup>-1</sup>. The default value for the "Effluent discharge rate of local STP" however is  $2E+06$  l.d<sup>-1</sup>, which corresponds to the effluent discharge rate of a standard wastewater sewer in relation to a local STP.

As this parameter is not editable, and while it is calculated from "Number of inhabitants feeding one STP" x "Sewage flow", one of these parameters, or both, need to be set to an appropriate value. For instance, set the "Number of inhabitants feeding one STP" to  $3E+03$ [eq] (edit Study > Defaults  $\rightarrow$  Sewage treatment defaults  $\rightarrow$  tab General).

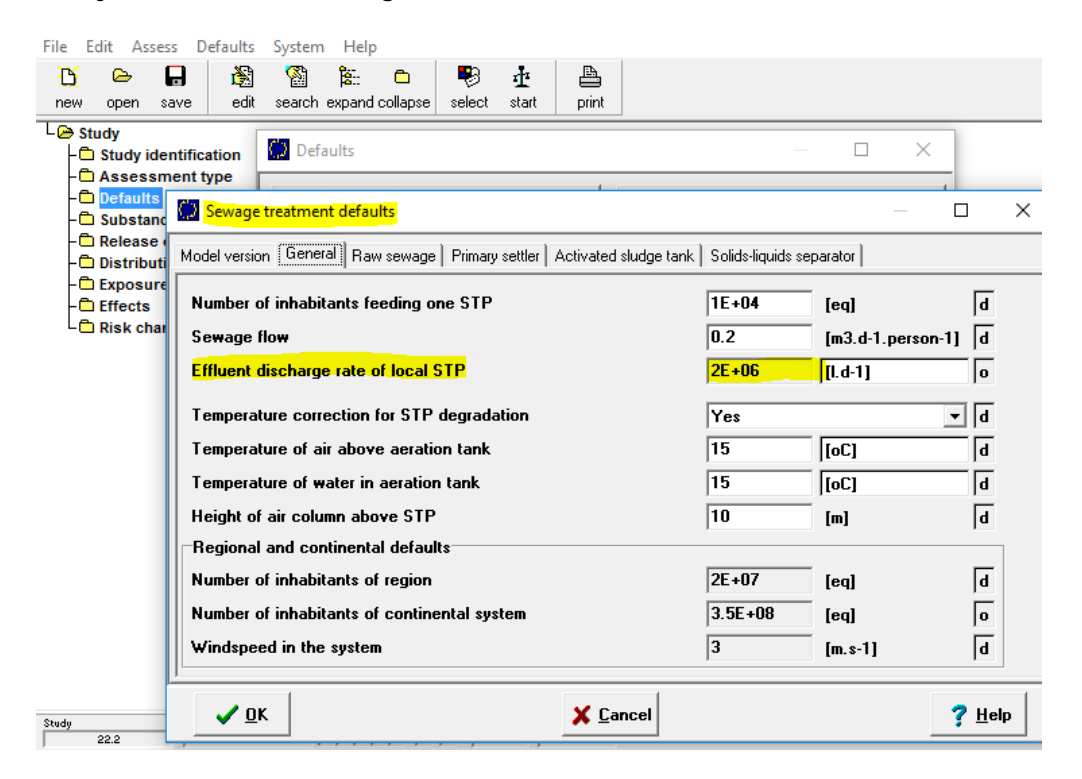

Next, in the Study > Distribution > Sewage treatment > [life cycle stage] > Input and configuration > "Local STP input and configuration" window, select "Bypass STP" for the parameter "Use or bypass STP (local freshwater assessment)".

This approach is applicable e.g. in order to assess direct releases to surface water via rainwater sewers e.g. in scenarios for PT 6, 7, 8, 9, 10 or 14.1.

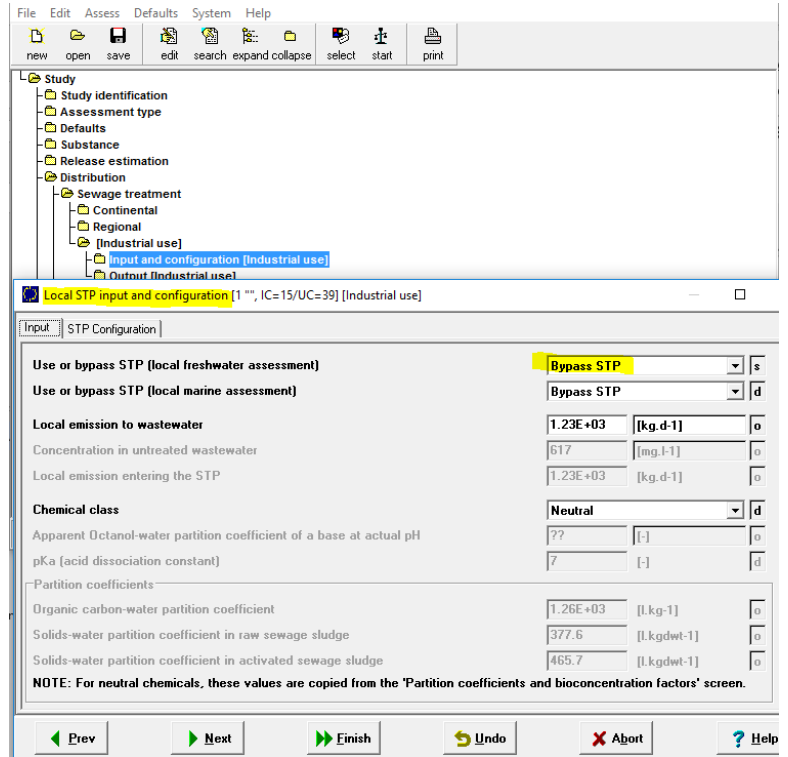

#### **5.2.3 Local concentrations and deposition windows**

<span id="page-25-0"></span>In the result window Study > Distribution > Life cycle steps > …"Local concentrations and depositions", only the concentrations without considering removal are presented in the case of direct release to soil or surface water.

![](_page_25_Picture_58.jpeg)

Local (predicted environmental) concentrations, taking into account removal in the respective compartment, as well as the calculated concentrations in subsequent compartments (e.g. sediment and groundwater) are presented only in the Study > Distribution > Life cycle steps > … "Local PECs" window, in order to prevent redundancies.

![](_page_26_Picture_120.jpeg)

#### **5.2.4 Dissolved concentration in water**

<span id="page-26-0"></span>In case of direct release to surface water (e.g. PT 8), the dissolved concentration (i.e. taking into account dissipation from water phase to sediment) is not shown; this refinement needs to be performed outside EUSES. Only the local concentration (non-dissolved) is provided since this concentration is used for further PEC sediment calculation.

#### **5.2.5 Release to air**

<span id="page-26-1"></span>For PT 8.4 indoor fumigation, calculations (as release via air from STP) run in the background, but the full STP module is not displayed since not relevant. Only the resulting PEC values are shown (see also section [4.1.4\)](#page-12-1).

## <span id="page-26-2"></span>**5.3 Implementation of SimpleTreat 4.0 in EUSES 2.2.0**

EUSES 2.2.0 provides the possibility to either use SimpleTreat 3.1 or SimpleTreat 4.0 as a module to run the exposure assessment for releases via sewage treatment plant (STP). Note that for biocides, it was agreed to use only SimpleTreat 4.0 in the exposure assessment.

As default, module SimpleTreat 4.0 is set, this can be however changed in the Study > "Defaults" > "Sewage treatment defaults" > "Model version" window by actively selecting SimpleTreat 3.1.

![](_page_26_Picture_121.jpeg)

**Important note**: In contrast to SimpleTreat 4.0, the temperature conversion from Kelvin to Celsius is performed in EUSES 2.2.0 by using a more precise value of 273.15 K instead of 273 K, which may lead to slightly different results in the outcome of the STP module compared to the SimpleTreat standalone version.

#### **5.3.1 Degradation and transformation input**

<span id="page-27-0"></span>Following the implementation of SimpleTreat 4.0, the window under Study > Substance > Degradation and transformation rates > STP "Degradation and transformation input" has changed according to the settings in SimpleTreat 4.0. Three methods can now be chosen to include measured data, if available:

**Method 1**: estimated from standardised biodegradability tests (OECD 301 series, 310, 302 series). If this is chosen, the aquatic first order degradation constant (at 15°C) can be manually entered.

![](_page_27_Picture_82.jpeg)

**Method 2**: chemical is biodegradable in activated sludge batch test (OECD 314 B). If this method is chosen, the first order degradation constant value for combined aqueous phase/sludge (at 15°C) can be manually entered.

![](_page_27_Picture_83.jpeg)

**Method 3**: chemical is biodegradable in activated sludge simulation test (OECD 303 A). If this method is chosen, the first order degradation constant value for aqueous phase (at 15°C) can be manually entered.

![](_page_28_Picture_63.jpeg)

In case the EUSES study is performed using SimpleTreat 3.1, only Method 1 can be chosen, Method 2 and 3 are not displayed.

#### **5.3.2 Local STP input and configuration**

<span id="page-28-0"></span>The Study > Distribution > Sewage treatment > [Industrial use] > Input and configuration > "Local STP input and configuration" window was adapted in EUSES 2.2.0 to align with the settings of SimpleTreat 4.0; different chemical classes can now be chosen under the "input" sub-header.

![](_page_28_Picture_64.jpeg)

In the second sub-tab "STP Configuration", the STP facility type is per default set to a municipal STP, which is the standard mode to be used for the assessment of biocides. For other assessments, however, the possibility is given to choose an industrial STP.

![](_page_29_Picture_39.jpeg)

## **5.3.3 Local STP results**

<span id="page-29-0"></span>The most important sub-tabs in the Study > Distribution > Sewage treatment > [Industrial use] > Output [Industrial use] "Local STP" window are:

**Distribution**: It provides information on the emission fractions of a substance leaving the STP to different subsequent environmental compartments (air, water, indirectly: soil via the sewage sludge) and the fraction of substance degraded in the STP.

![](_page_29_Picture_40.jpeg)

![](_page_30_Picture_44.jpeg)

**Concentration**: It provides the calculated PEC value for the STP (PECSTP).

For further specific details on the background and specifications of in SimpleTreat 4.0, please refer to the SimpleTreat 4.0 user manual<sup>[7](#page-30-0)</sup>.

-

<span id="page-30-0"></span><sup>7</sup> <https://www.rivm.nl/en/soil-and-water/simpletreat>

# <span id="page-31-0"></span>**Appendix 1. Emission scenarios implemented or updated in EUSES 2.2.0**

#### **(1) Human Hygiene**

#### **(2) Disinfectants**

- (2.1) Sanitary sector, private and institutional areas
- (2.2.1) Medical, rooms, furniture and objects
- (2.2.2) Medical, instruments
- (2.2.3) Medical, laundry
- (2.3) Industrial areas
- (2.4.1) Air conditioning systems, shock dosing
- (2.4.2) Air conditioning systems, continuous dosing
- (2.5) Chemical toilets
- (2.6.1) Swimming pools, permanent
- (2.6.2) Swimming pools, above ground
- (2.7) Aquaria
- (2.8) Indoor fountains
- (2.9.1) Wall treatment against algae (spraying and rinsing)
- (2.9.2) Wall treatment against algae (service life)

#### **(3) Veterinary hygiene**

- (3.1) Disinfection of animal housings Not implemented
- (3.2) Disinfection of vehicles used for animal transport
- (3.3) Disinfection of veterinary hygiene: non-medicinal teat dips Not implemented
- (3.4) Disinfection of veterinary hygiene: footwear and animals' feet Not implemented
- (3.5) Disinfection in hatcheries

#### **(4) Food and feed area**

- (4.1) Food, drink and milk industries
- (4.2) Milking parlour systems and wine barrel disinfection
- (4.3) Large scale kitchens and slaughterhouses
- (4.4) Private use in food and feed areas

#### **(5) Drinking water**

- (5.1) Drinking water
- (5.2) Hospital drinking water

## **(6) Preservatives for products during storage**

- (6.1) Detergents and cleaning fluids
- (6.2) Paints and coatings
- (6.3) Paper
- (6.4) Textile
- (6.5) Leather
- (6.6) Fuels
- (6.7) Fuels in storage tanks Not implemented

#### **(7) Film preservatives**

- (7.1) Paints
- (7.2) Polymerised materials
- (7.3) Rubber products
- (7.4) Roof membranes
- (7.5) Paper and cardboard

#### **(8) Wood preservatives**

- (8.1.1) Industrial preventive processes, Automated spraying
- (8.1.2) Industrial preventive processes, Dipping and immersion
- (8.1.3) Industrial preventive processes, Vacuum pressure and double vacuum
- (8.2) In situ treatments (curative and preventive)
- (8.3.1) Treated wood in service UC 3
- (8.3.2) Treated wood in service UC 4a
- (8.3.3) Treated wood in service UC 4b
- (8.3.4) Treated wood in service UC 5, Harbour wharf
- (8.4) Indoor fumigation
- (8.5) Injection
- (8.6) Wrapping
- (8.7) Termite control
- (8.8) In situ spraying (outdoors)
- (8.9) Railway sleepers
- (8.10) Dock and deck/fence

#### **(9) Fibre, leather, rubber and polymerized materials preservatives**

- (9.1) Textile and fabrics
- (9.2) Leather
- (9.3) Polymerised materials
- (9.4) Rubber products
- (9.5) Roof membranes
- (9.6) Paper and cardboard

#### **(10) Construction material preservatives**

- (10.1) In situ treatment with a sprayer
- (10.2) In situ treatment with a roller or brush
- (10.3) Service life house in the countryside
- (10.4) Service life city scenario

#### **(11) Preservatives for liquid-cooling and processing**

- (11.1) Once through
- (11.2) Open recirculating
- (11.3) Closed systems

#### **(12) Slimicides**

- (12.1) Paper production
- (12.2) Oil industry oil drilling processes
- (12.3) Oil industry storage, reservoir injection and closed drain systems

#### **(13) Working or cutting fluid preservatives**

#### **(14) Rodenticides**

- (14.1) Sewer systems
- (14.2) In and around buildings
- (14.3) Open areas
- (14.4) Waste dumps
- (14.5) Bank slopes

#### **(15) Avicides**

- (15.1) Baits in open rural areas
- (15.2) Egg oil-coating in open rural areas
- (15.3) Bait application in and around buildings
- (15.4) Egg oil-coating in and around buildings

#### **(18) Insecticides, acaricides and products to control other arthropods**

- (18.1) Insecticides in stables and manure Not implemented
- (18.2.1) Indoor, spray application
- (18.2.2) Indoor, gel application
- (18.2.3) Indoor, powders/dusting
- (18.2.4) Indoor, injection
- (18.2.5) Indoor, fumigant
- (18.2.6) Indoor, diffusers
- (18.3.1) Outdoor, flying insects
- (18.3.2) Outdoor, crawling insects
- (18.3.3) Outdoor, nest spraying
- (18.3.4) Outdoor, spot application

#### **(19) Repellents and attractants**

- (19.1) Insect repellents applied to human skin and garments
- (19.2) Insect repellents applied on animal skin
- (19.3) Insect repellents in the environment of humans and animals
- (19.4) Insect repellents used for factory-treated textiles

#### **(21) Antifouling - Not implemented**

#### **(22) Embalming and taxidermist fluids**

- (22.1) Taxidermy
- (22.2) Embalming

#### **Default scenario 1**

Indoor application to surface or volume

#### **Default scenario 2**

Outdoor application to surface

# <span id="page-34-0"></span>**Appendix 2. Number of emission days**

<span id="page-34-1"></span>**Table 2: Scenarios where the parameter number of emission days was added to the release module because is relevant to the distribution module**

![](_page_34_Picture_299.jpeg)

![](_page_35_Picture_299.jpeg)

![](_page_36_Picture_306.jpeg)

<span id="page-37-0"></span>![](_page_37_Picture_289.jpeg)

#### <span id="page-38-0"></span>**Table 3: Scenarios where the parameter number of emission days relevant for the distribution module was already available in the release module**

![](_page_38_Picture_326.jpeg)

![](_page_39_Picture_235.jpeg)

# <span id="page-40-0"></span>**Appendix 3. Scenario (3.5) Disinfection in hatcheries – model calculations**

The equations implemented in EUSES for estimating the releases from this scenario are the following:

Local emission rate to water (on the day of hatching):

**Elocalwater** = Qalappl \* 0.001 \* (Fwater\_fum \* (Vsluice \* Nsluice \* Napplsluice + Vhatcher \* Nhatcher \* Napplhatcher) + Fwater\_fog \* (Vhatcher \* Nhatcher \* Napplhatcher + Vsetter \* Nsetter \* Napplsetter) )

Local emission rate to air (on the day of hatching):

Elocal<sub>air</sub> = Qai<sub>appl</sub> \* 0.001 \* (F<sub>air\_fum</sub> \* (V<sub>sluice</sub> \* N<sub>sluice</sub> \* Nappl<sub>sluice</sub> + V<sub>hatcher</sub> \* N<sub>hatcher</sub> \*  $Napplnatter$  + Fair fog \* (Vhatcher \* Nhatcher \* Napplhatcher + Vsetter \* Nsetter \* Napplsetter) )

With:

Qaiappl - Quantity of disinfectant used per cubic meter

Vsluice - Volume of the fumigation sluice

Nsluice - Number of fumigation sluices

Napplsluice - Number of disinfection events in stage 1 (eggs in fumigation sluice)

Vhatcher - Volume of the hatcher

Nhatcher - Number of hatchers

Napplhatcher - Number of disinfection events in stage 2 (eggs in hatcher)

Vsetter - Volume of the setter

Nsetter - Number of setters

Napplhatcher - Number of disinfection events in stage 3 (single-stage setter)

Fair\_fum - Fraction released to air after fumigation

Fwater\_fum - Fraction released to wastewater after fumigation

Fair\_fog - Fraction released to air after aerosol or fogging treatment

Fwater\_fog - Fraction released to wastewater after aerosol or fogging treatment

**EUROPEAN CHEMICALS AGENCY ANNANKATU 18, P.O. BOX 400, FI-00121 HELSINKI, FINLAND ECHA.EUROPA.EU**